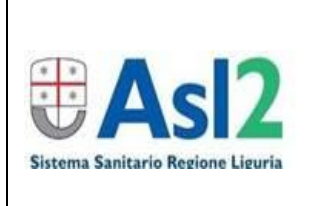

S.C. RISORSE UMANE Centro Formazione  $\qquad \qquad$  Rev. 0 del

## **GUIDA PER ISCRIZIONE DIRETTA DI UTENTI ESTERNI AI CORSI PUBBLICATI SU PORTALE GIADA DI ASL 2 LIGURIA**

09.04.2024

Pag. 1 di 2

L'iscrizione al corso di interesse, organizzato e gestito da ASL2 attraverso il portale GIADA, è da effettuarsi in pochi semplici passaggi elencati di seguito:

**1)** accedere al portale GIADA dal link:

[https://serviziweb.inaz.it/formaz\\_savona](https://serviziweb.inaz.it/formaz_savona)

- **2) in caso di primo accesso al portale,** digitare **"clicca qui"** in area **"Accesso esterni**" (foto sotto) e procedere con la registrazione dei dati personali e professionali richiesti;
- **3)** entrare nel portale utilizzando le proprie credenziali premendo il pulsante **"clicca qui"** in area **"Accesso esterni"** (foto sotto);

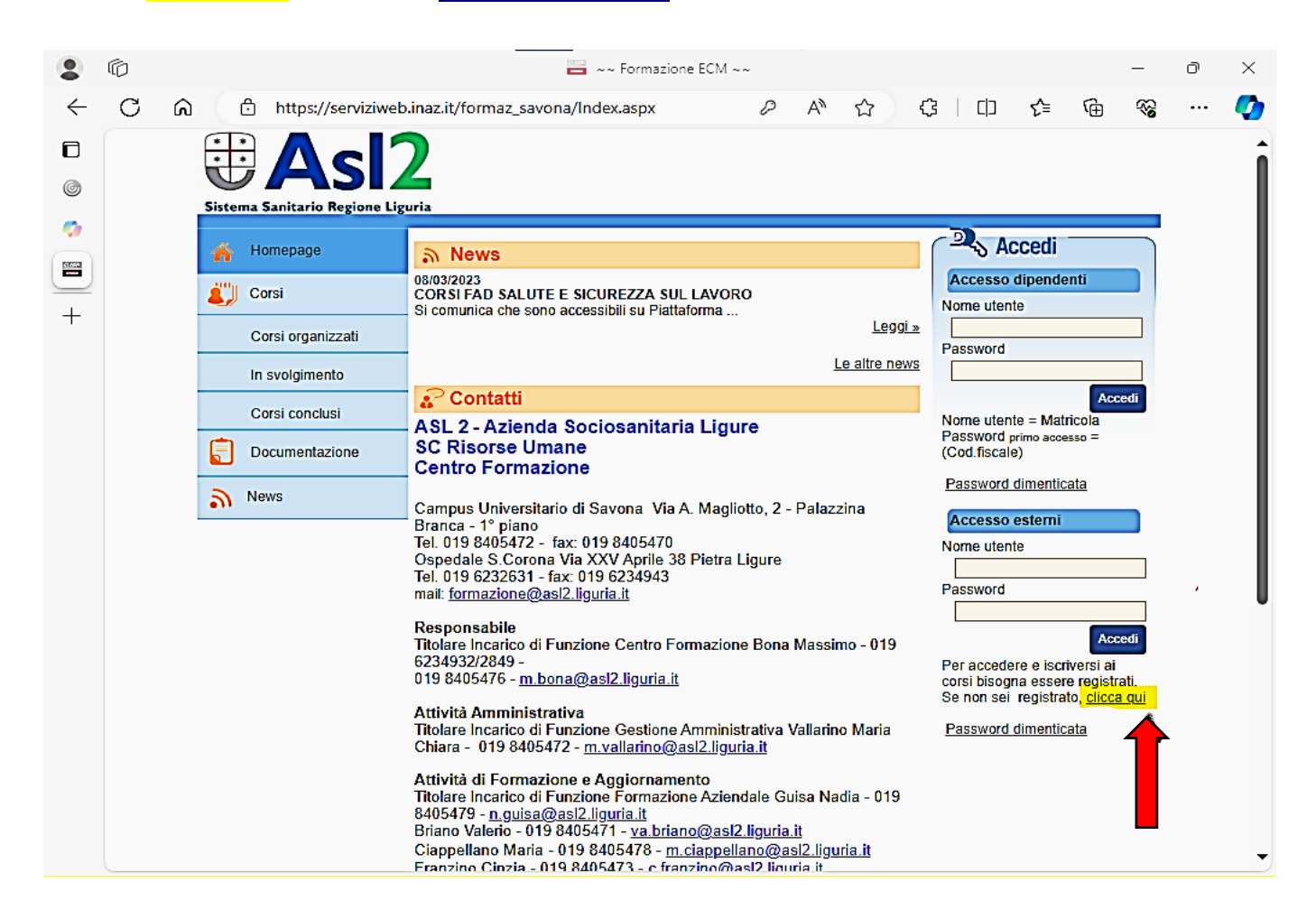

**4) conservare le credenziali di accesso** per eventuali futuri accessi e/o iscrizioni ad altri corsi/eventi;

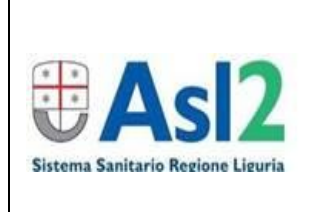

## S.C. RISORSE UMANE Centro Formazione  $\qquad \qquad$  Rev. 0 del

09.04.2024

## **GUIDA PER ISCRIZIONE DIRETTA DI UTENTI ESTERNI AI CORSI PUBBLICATI SU PORTALE GIADA DI ASL 2 LIGURIA**

Pag. 2 di 2

**5)** una volta registrati, o effettuato l'accesso (se già in possesso delle credenziali da registrazione precedente) sulla tendina di sinistra cliccare su **"iscrizione ai corsi"** (foto sotto);

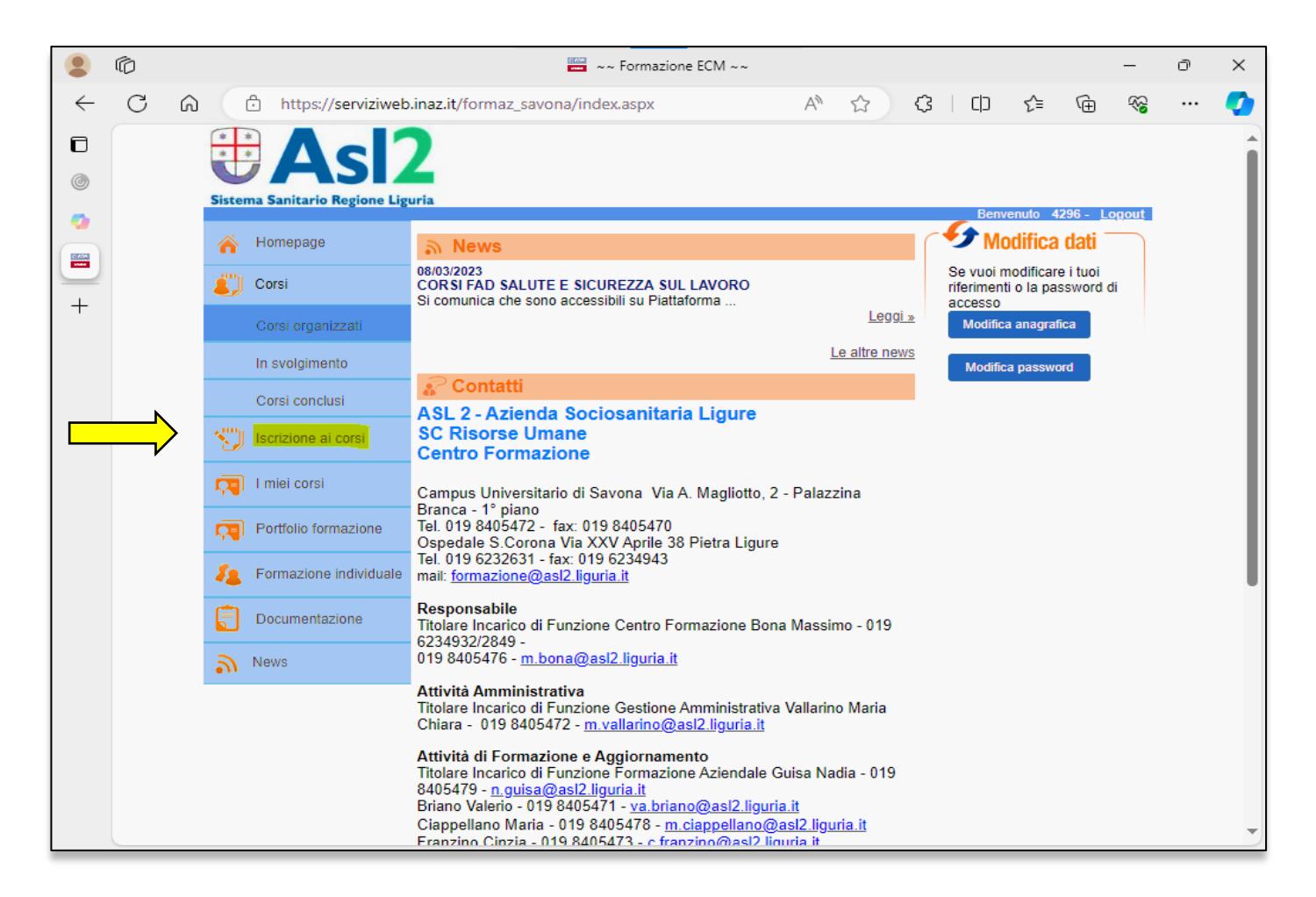

- **6)** selezionare il corso di interesse (i corsi sono elencati in ordine cronologico di inserimento);
- **7)** procedere con l'iscrizione al corso.

**Si ricorda che i CREDITI ECM, riconosciuti al discente con il superamento della prova finale (questionario di verifica dell'apprendimento) e compilazione della scheda di gradimento, verranno assegnati solo a seguito della effettiva partecipazione al corso, verificata tramite il rilevamento della presenza.**